## **SONY.**

**Broadcast Products Technical Bulletin 1998** 

Subject: **SOFTWARE UPGRADE NOTES**

Worldwide Technical Bulletins for Broadcast and Professional Products

## **Display**

Date: **October 11, 1999**

Model: **BVM-14E1U, BVM-14E5U, BVM-14F1U BVM-14F5U, BVM-20E1U, BVM-20F1U BVM-14G1U, BVM-14G5U, BVM-20G1U HDM-14E1U, HDM-14E5U, HDM-20E1U**

Serial No: **ALL**

## **DESCRIPTION**

To upgrade the SRAM card and load new software, follow the installation procedure below.

## **UPGRADE INSTALLATION PROCEDURE**

- 1. Set write protect switch to OFF.
- 2. Insert SRAM card in PCMCIA slot of PC.
- 3. Check volume label of SRAM card.

**NOTE:** Label must be "\$BVM-INIT\$" (10 character string).

- 4. If label of SRAM card is incorrect then:
	- a. Copy data from SRAM card to storage (i.e. HD).
	- b. Reformat SRAM card at DOS prompt.

**NOTE:** 1 MB BKM-12Y/US SRAM cards may not be properly formatted using a PC because of their large size; format cards using an Evergreen monitor. Then reinsert card into PCMCIA slot when completed.

- c. Label SRAM card "\$BVM-INIT\$".
- d. Copy data back to SRAM card.

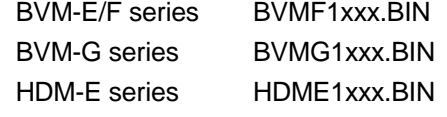

**NOTE:** "xxx" denotes version number.

5. Verify write protect switch is OFF.

**NOTE:** Unit may not detect SRAM card when write protect switch is ON.

- 6. Load new software:
	- a. Insert SRAM card in control panel.
	- b. Turn power switch (in rear) off and on.

**NOTE:** If the rear power switch is inaccessible, restart by selecting SETUP/EXTEND MENU/ RESTART MONITOR. (Extend menu is only available on units with V1.20 or higher; the factory password is 1111.)

- c. Confirm that the monitor STANDBY LED is blinking slowly (on: 1.5 seconds, off: 0.5 seconds).
- d. Turn on power from control panel.
- e. Version upgrade begins.

**NOTE:** STANDBY LED will blink rapidly (on: 0.5 seconds, off: 0.5 seconds) during upgrade; upgrade will take approximately 5 minutes to complete.

- 7. Confirm software version:
	- a. Select STATUS (2/3) menu.
	- b. Verify that the software version number is correct.
- 8. Remove SRAM card from the control panel.

DPMO98-031